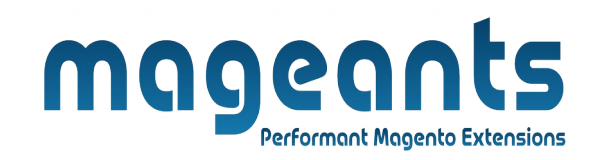

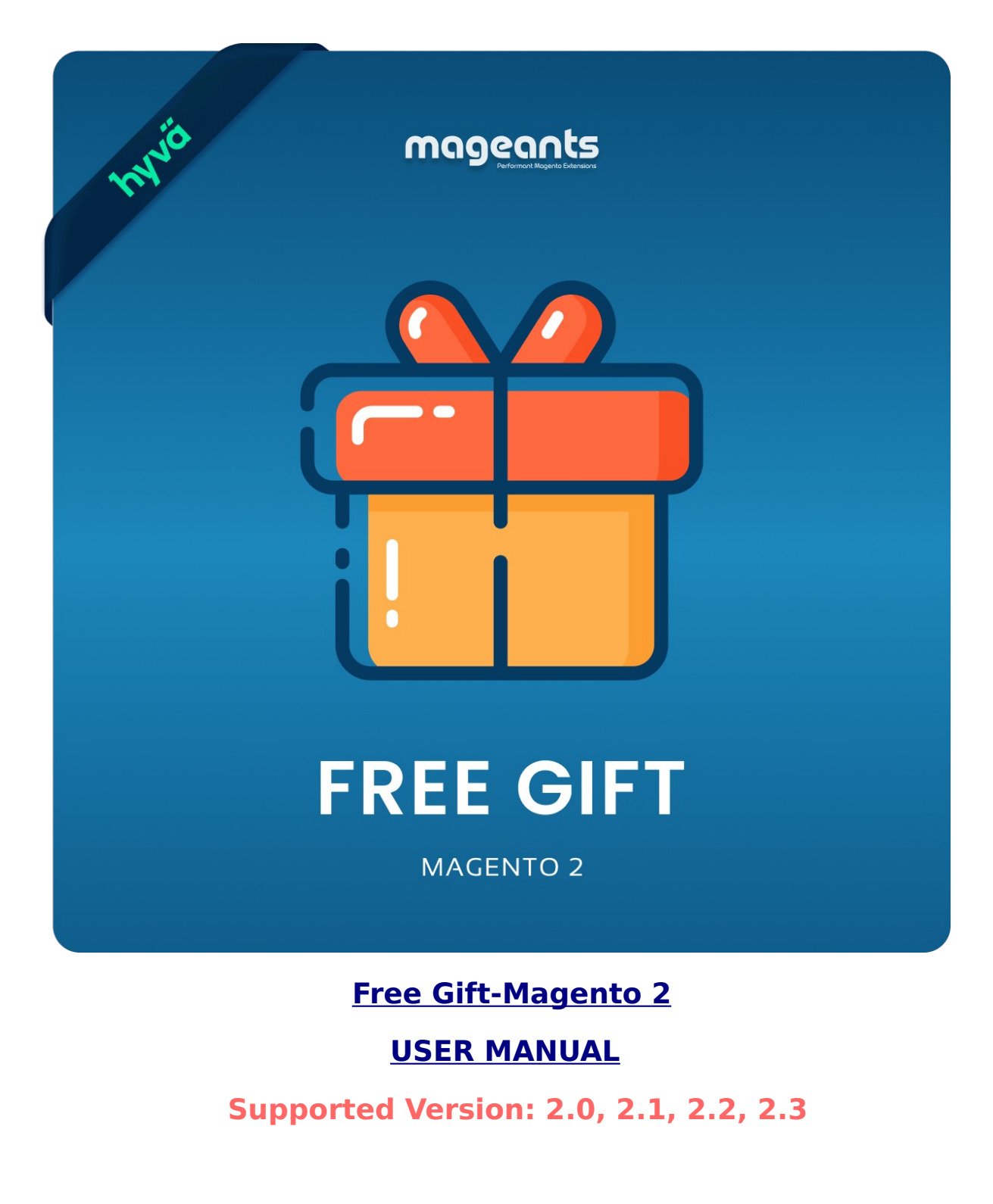

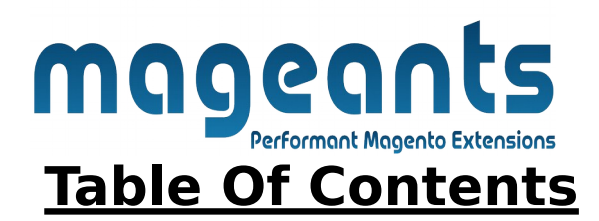

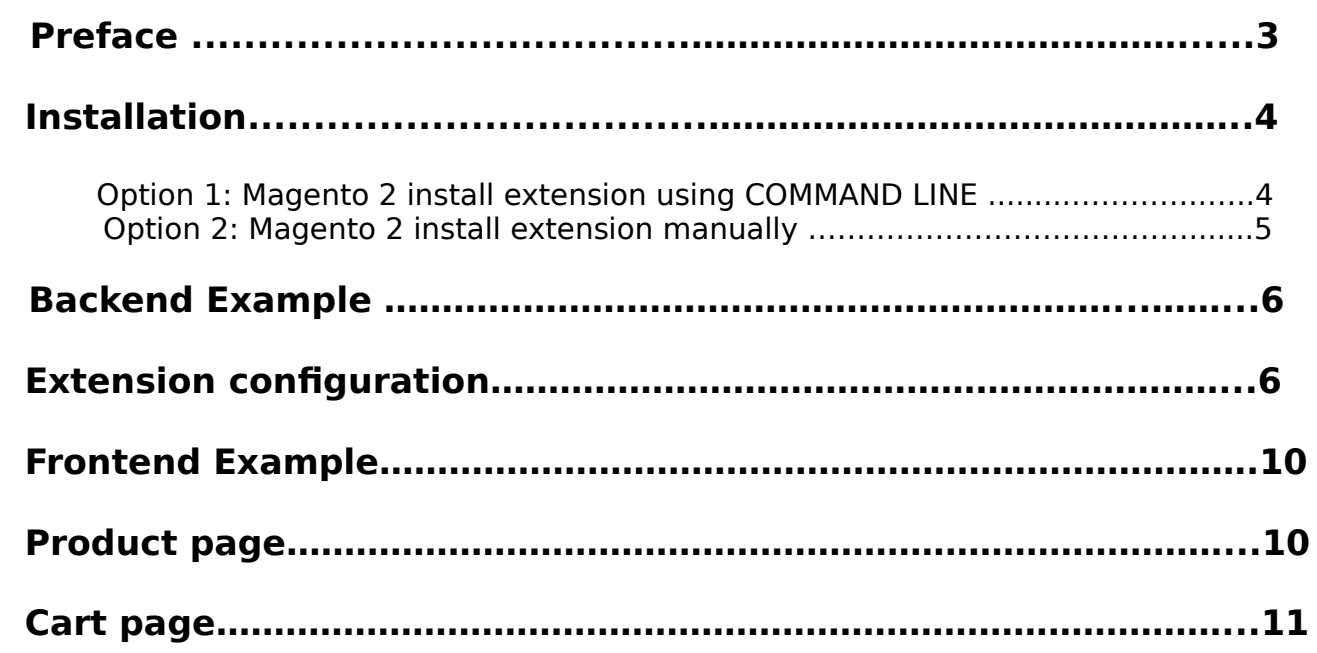

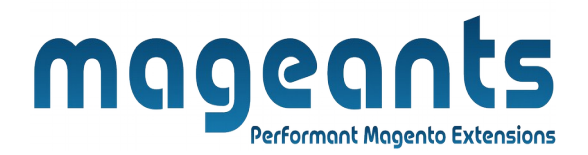

## <span id="page-2-0"></span> **Preface:**

- Free Gift with Purchase is a perfect extension for the store owners who wants to add some free gift in cart automatically.
- Using this Magento promotion extension, you can run some offers with free gifts items at your store.
- For example, customers will get promotional gifts when they buy certain products.
- Auto-add free gifts to cart when customers add main products to cart.
- Show all Free Gift information on product pages.
- admin can easily add catalog price rule for that & set maximum quantity of each gifted product.
- Compatible with Most of the Browser.
- Easily Enable/Disable form admin.
- Easy to Add/Delete/Edit/Update free gift product from admin side.
- Make extension compatible with Api and GraphQL in magento version above 2.3

.

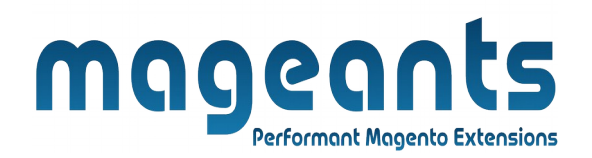

## <span id="page-3-1"></span>**Installation:**

There are two ways of installing extension in magento2.

1) Using COMMAND LINE.

2) Manually install extension.

<span id="page-3-0"></span>**Option 1:** Magento 2 install extension using COMMAND LINE (Recommended).

Follow below steps to install extension from the command line.

- **Step 1:** Download the extension and unzip it.
- **Step 2:** Upload it to code directory in your magento installation's app directory. If code directory does not exists then create.
- **Step 3:** Disable the cache under System → Cache Management.
- **Step 4:** Enter the following at the command line: php bin/magento setup:upgrade php bin/magento setup:static-content:deploy
- **Step 5:** Once you complete above steps log out and log in back to the admin panel and switch to Stores → Configuration → Mageants → Freeproduct. The module will be displayed in the admin panel.

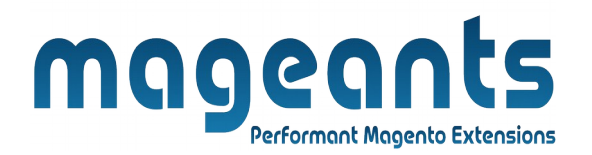

- <span id="page-4-0"></span>**Option 2: Magento 2 install extension manually.**
- **Step 1:** Download the extension and unzip it.
- **Step 2:** Upload it to code directory in your magento installation's app directory. If code directory does not exists then create.
- **Step 3:** Disable the cache under System → Cache Management Edit app/etc/config.php file and add one line code: 'Mageants Freegift'  $\rightarrow$  1
- **Step 4:** Disable the cache under System → Cache Management
- **Step 5:** Once you complete above steps log out and log in back to the admin panel and switch to Stores → Configuration → Mageants → Freeproduct, the module will be displayed in the admin panel.

<span id="page-5-1"></span><span id="page-5-0"></span>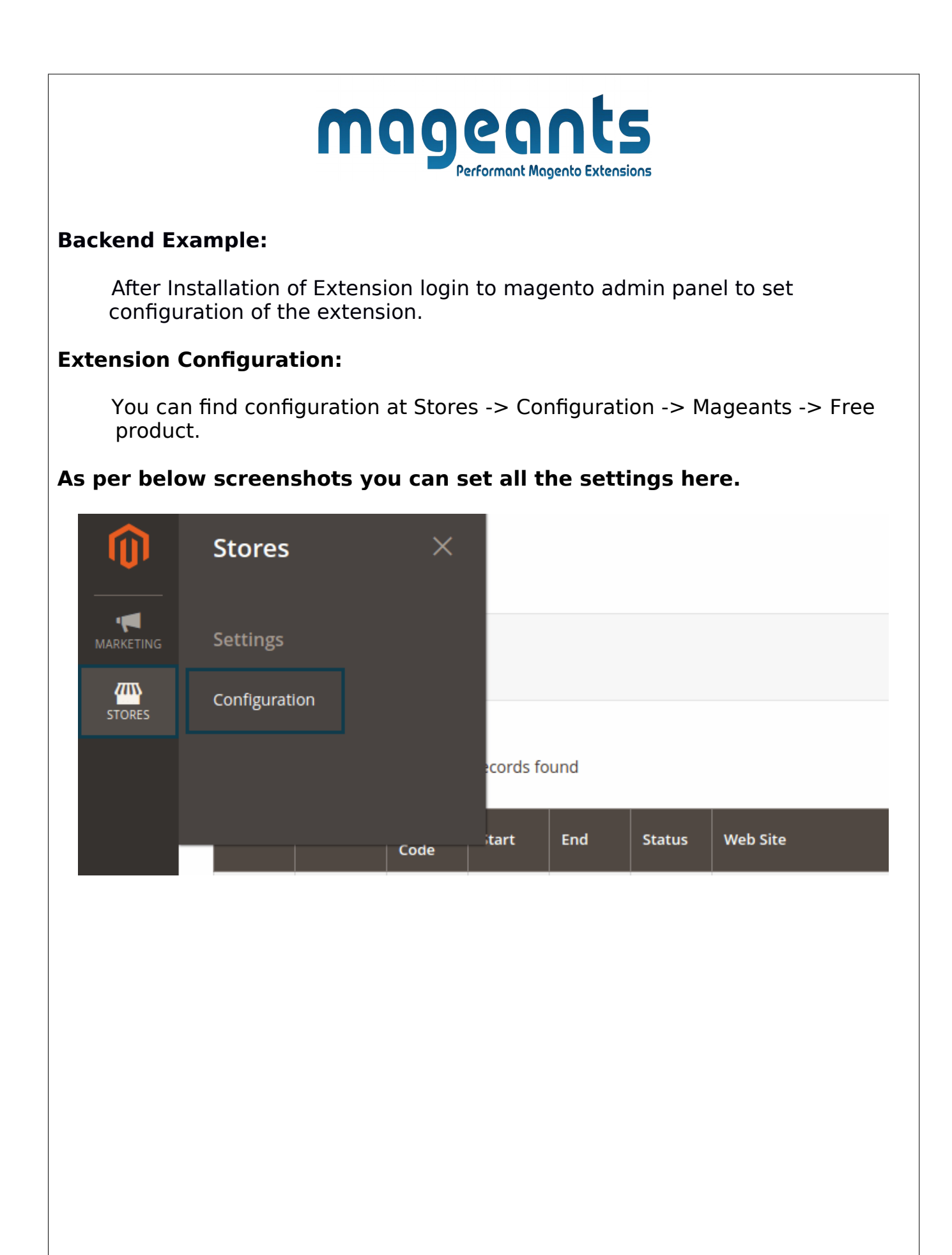

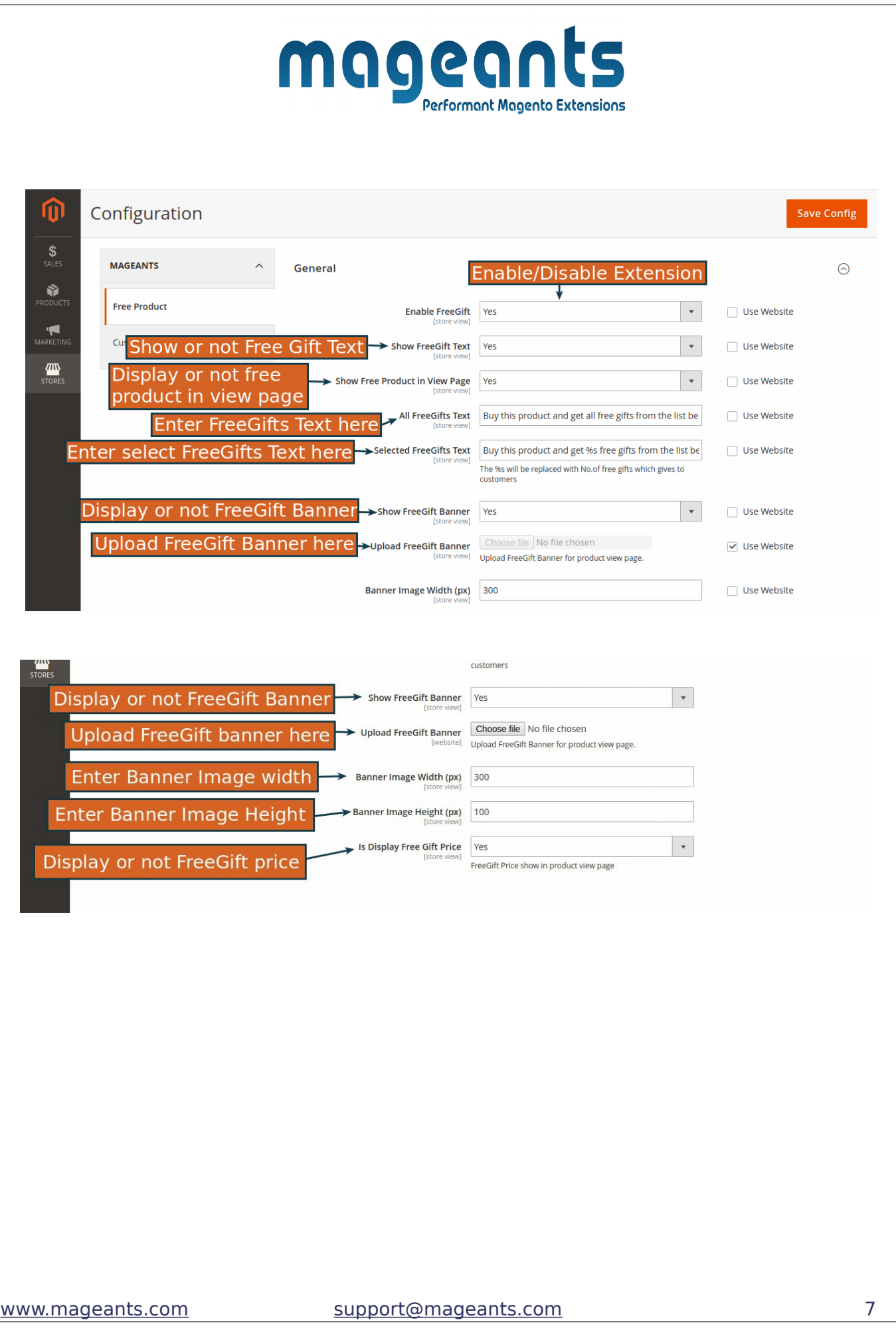

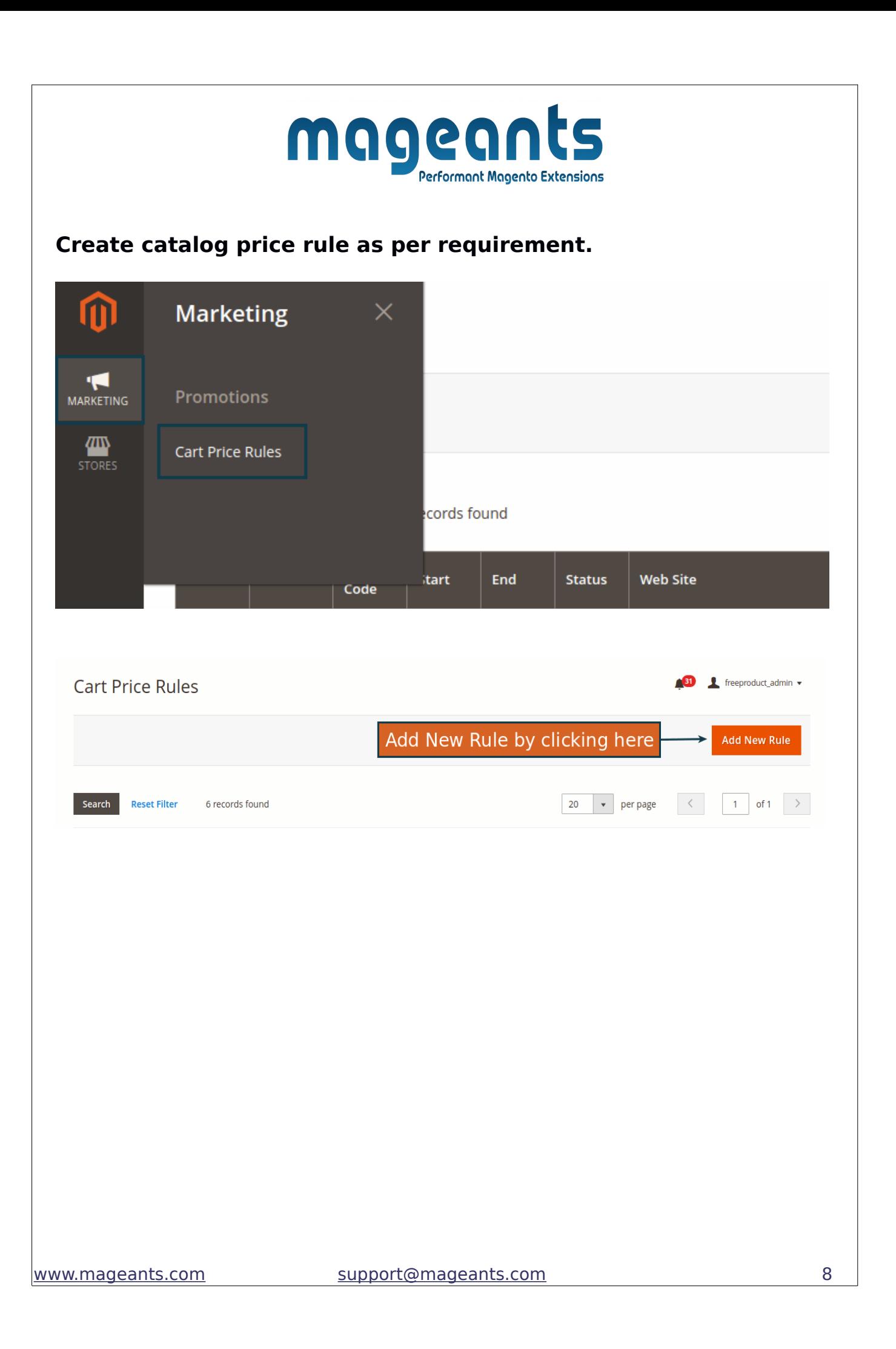

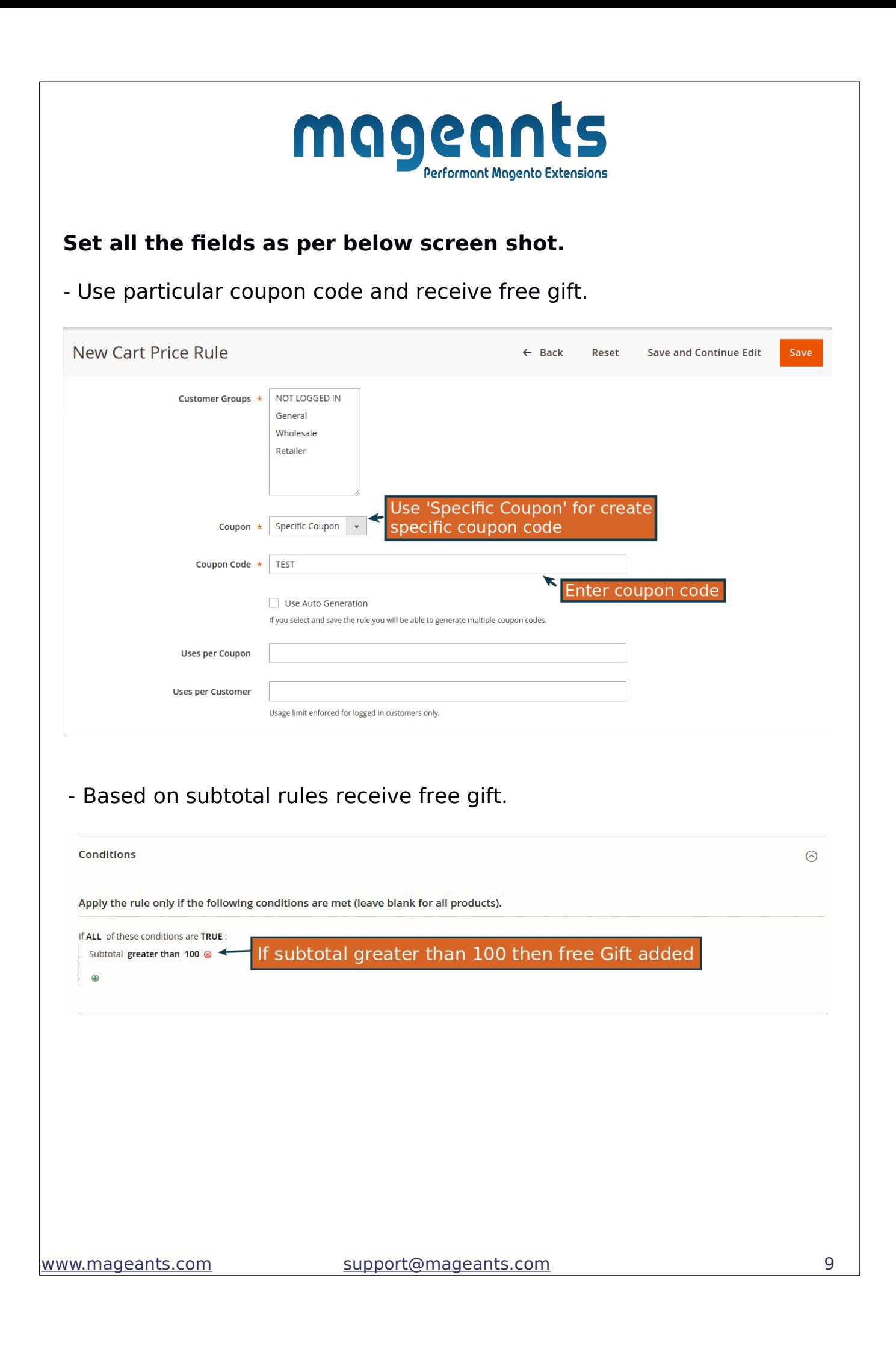

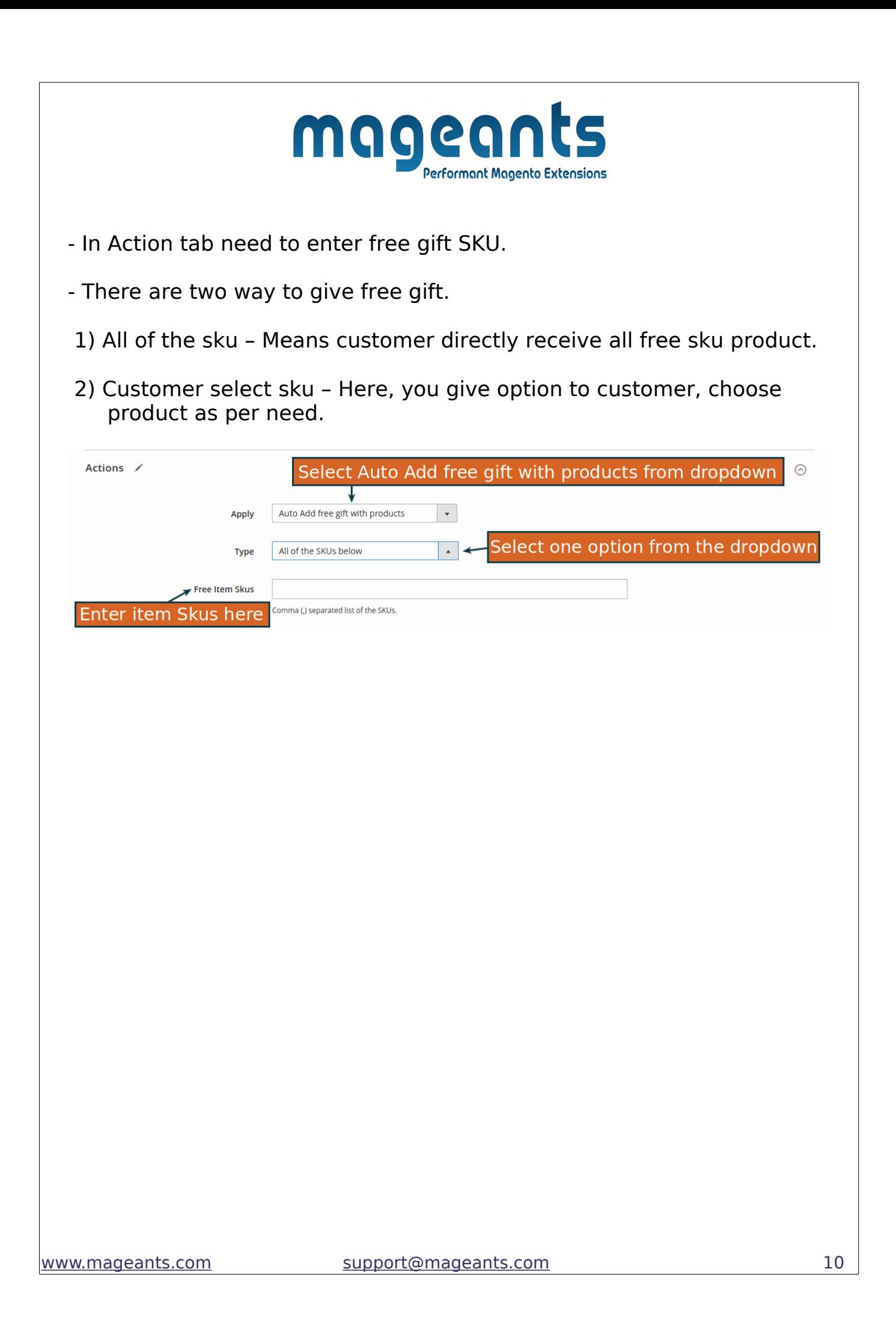

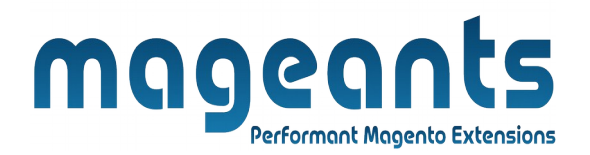

## <span id="page-10-1"></span>**Frontend Example:**

Here Customers can see list of all the free products which is added frombackend.

<span id="page-10-0"></span>**Product page:-** Customer choose product as per need.

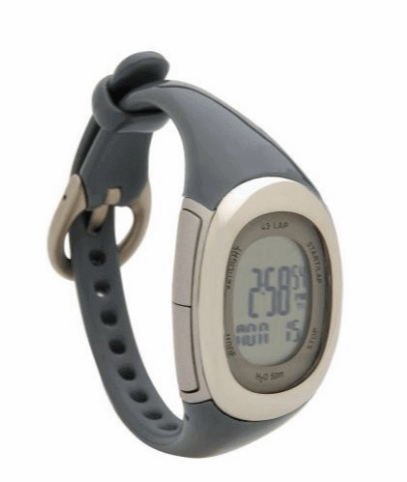

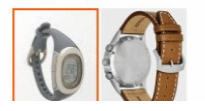

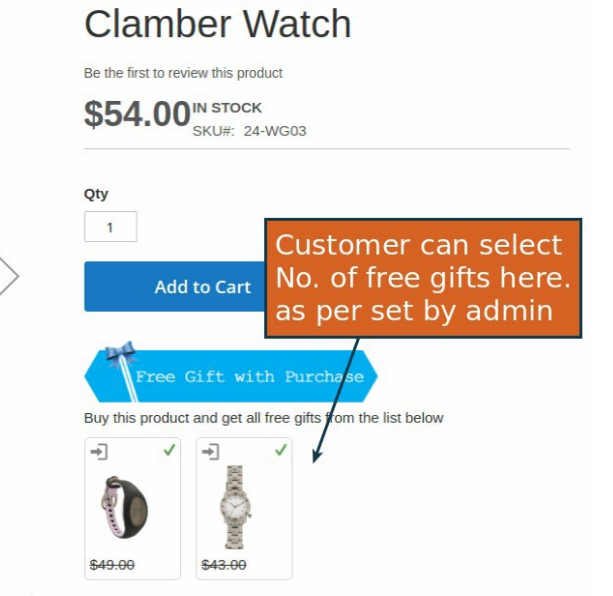

<span id="page-11-0"></span>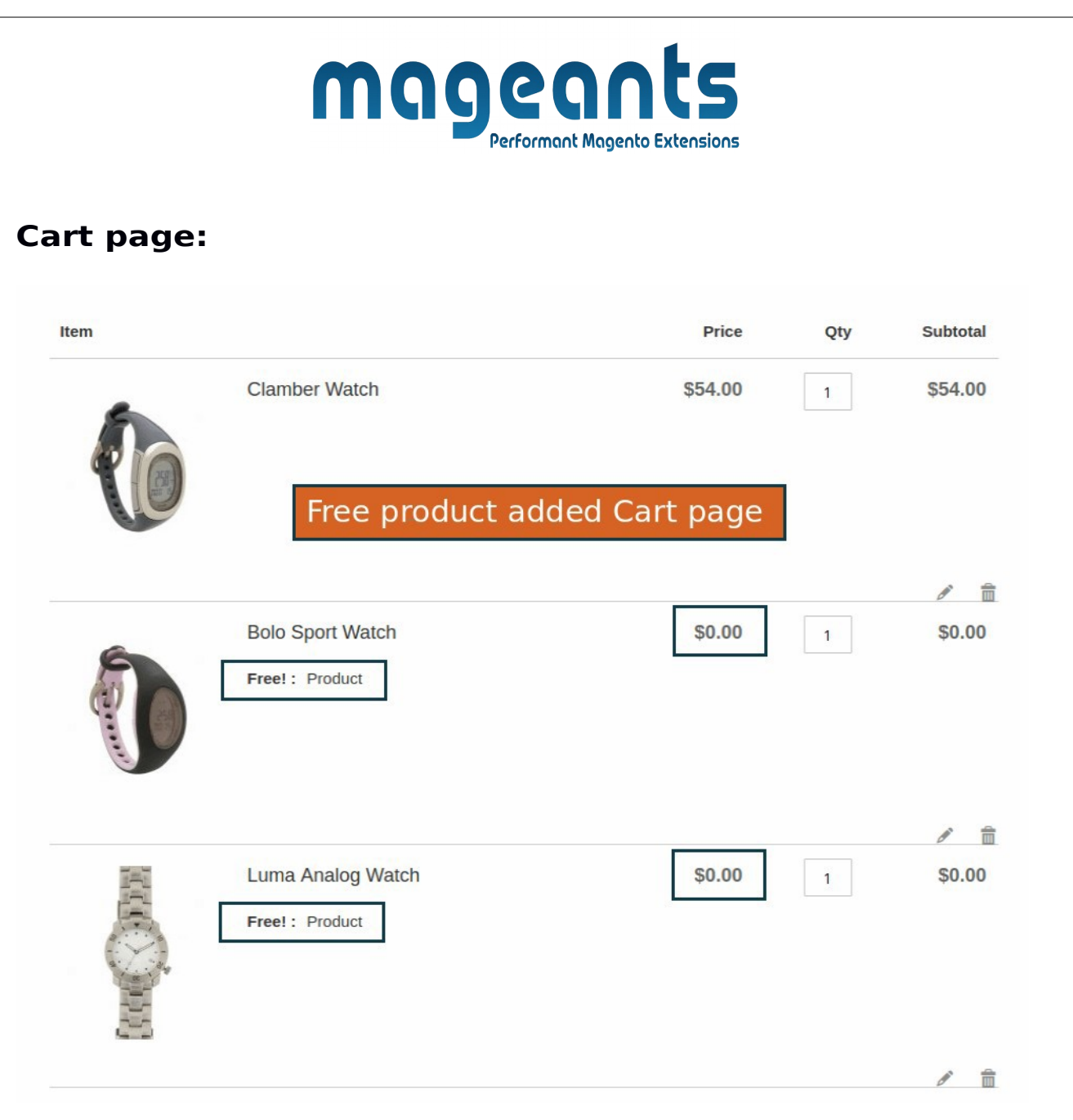

→ Here, you can see customer purchase 1product and receive 2free product as a gift. (Free product also display with Free product tag).

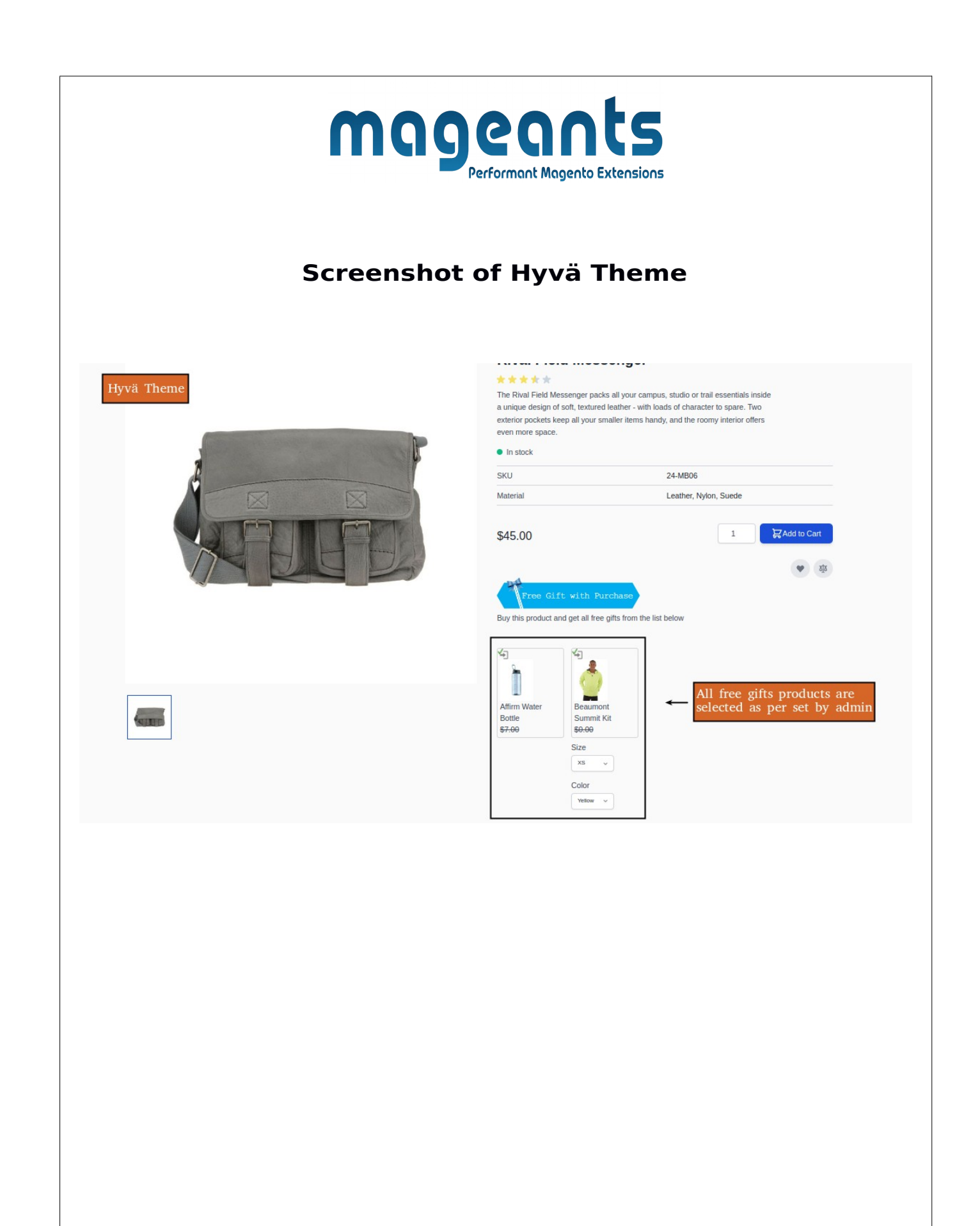

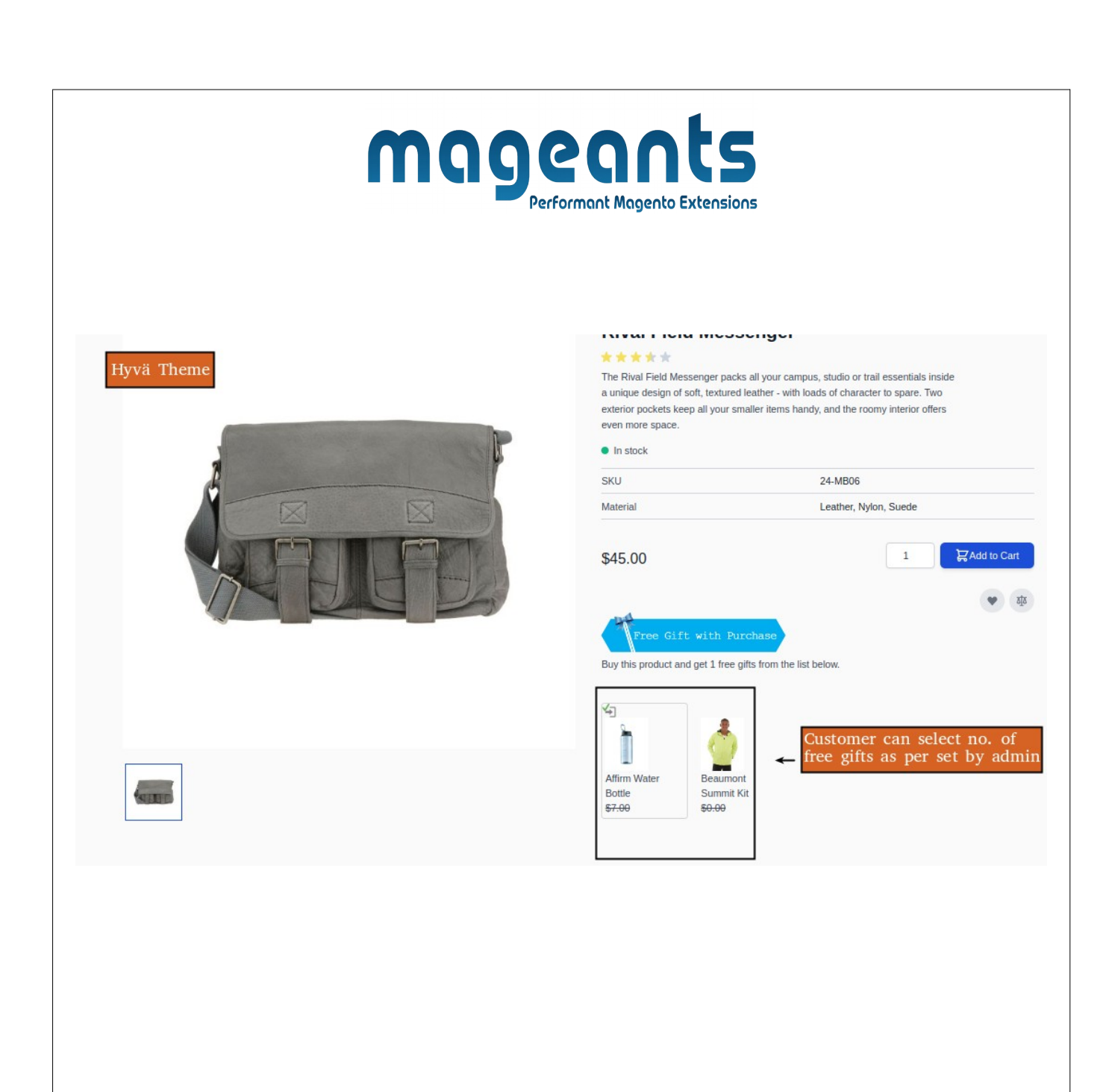

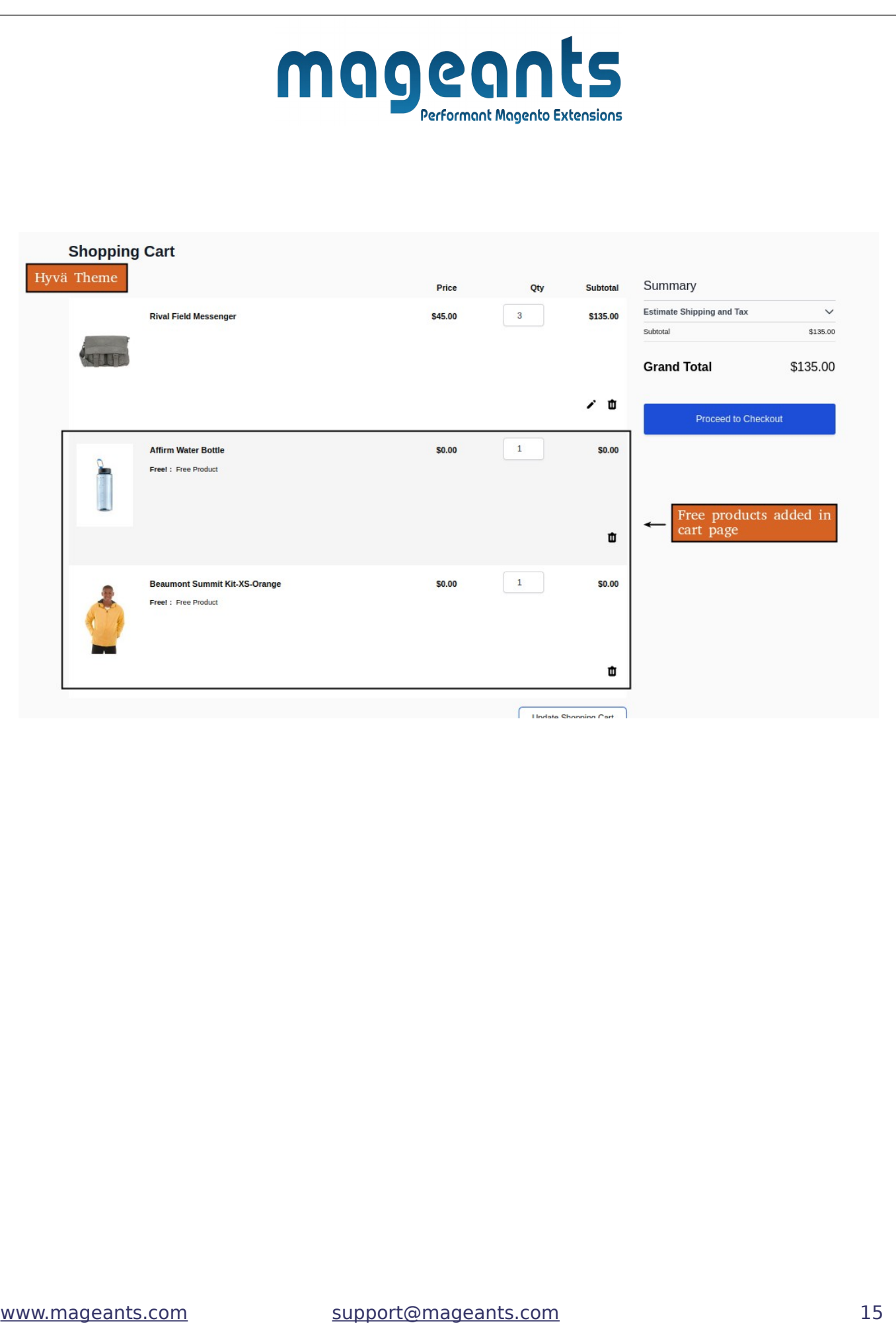

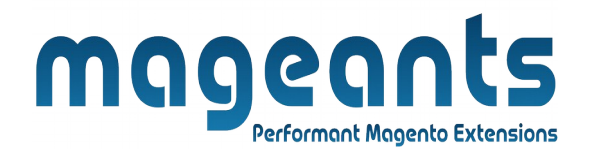

## **Thank you!**

 if you have any questions or feature suggestions, please contact us at: [https://www.mageants.com/contact](https://www.mageants.com/contact-us.html)

Your feedback is absolutely welcome!